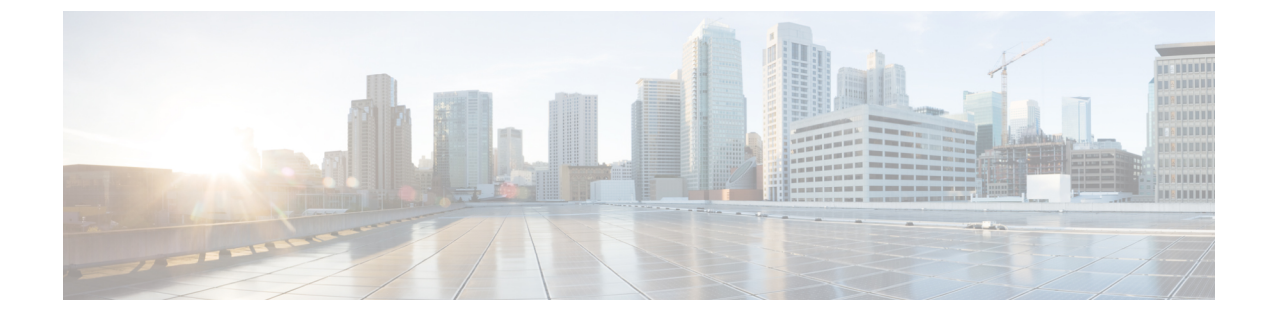

# **Cisco ISE** コマンドライン インターフェイ ス

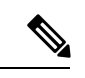

(注)

この製品のマニュアルセットは、偏向のない言語を使用するように配慮されています。このド キュメントセットでの偏向のない言語とは、年齢、障害、性別、人種的アイデンティティ、民 族的アイデンティティ、性的指向、社会経済的地位、およびインターセクショナリティに基づ く差別を意味しない言語として定義されています。製品ソフトウェアのユーザインターフェイ スにハードコードされている言語、RFPのドキュメントに基づいて使用されている言語、また は参照されているサードパーティ製品で使用されている言語によりドキュメントに例外が存在 する場合があります。

この章では、Cisco ISE の設定および管理に使用できる Cisco Identity Services Engine (ISE)の コマンドライン インターフェイス (CLI) について説明します。

- CLI を使用した Cisco ISE の管理および設定 (2 ページ)
- Cisco ISE CLI 管理者アカウント (4 ページ)
- Cisco ISE CLI ユーザー アカウント (5 ページ)
- Cisco ISE CLI ユーザー アカウントの権限 (6 ページ)
- Cisco ISE CLI でサポートされるハードウェアおよびソフトウェアのプラットフォーム (7 ページ)

## **CLI** を使用した **Cisco ISE** の管理および設定

Cisco ISEコマンドラインインターフェイス(CLI)では、EXECモードでシステムレベルの設 定、コンフィギュレーション モードでその他の設定作業(一部は Cisco ISE 管理者ポータルか ら実行できません)を実行し、トラブルシューティングのための操作ログを生成できます。

Cisco ISE 管理者ポータルまたは CLI を使用して、Cisco ISE アプリケーション ソフトウェアの パッチを適用し、トラブルシューティングのための操作ログを生成し、Cisco ISE アプリケー ションデータをバックアップできます。また、Cisco ISECLIを使用して、Cisco ISEアプリケー ション ソフトウェアを起動および停止し、アプリケーション データをバックアップから復元 し、アプリケーションソフトウェアをアップグレードし、トラブルシューティングのためにす べてのシステム ログとアプリケーション ログを表示し、Cisco ISE デバイスをリロードまたは シャットダウンできます。

コマンド シンタックス、使用ガイドライン、例については、「EXEC [モードの](http://www.cisco.com/c/en/us/td/docs/security/ise/2-1/cli_ref_guide/b_ise_CLIReferenceGuide_21/b_ise_CLIReferenceGuide_21_chapter_01.html) Cisco ISE CLI [コマンド](http://www.cisco.com/c/en/us/td/docs/security/ise/2-1/cli_ref_guide/b_ise_CLIReferenceGuide_21/b_ise_CLIReferenceGuide_21_chapter_01.html)」、「EXEC Show モードの Cisco ISE CLI [コマンド」](http://www.cisco.com/c/en/us/td/docs/security/ise/2-1/cli_ref_guide/b_ise_CLIReferenceGuide_21/b_ise_CLIReferenceGuide_21_chapter_010.html)、「[コンフィギュレーション](http://www.cisco.com/c/en/us/td/docs/security/ise/2-1/cli_ref_guide/b_ise_CLIReferenceGuide_21/b_ise_CLIReferenceGuide_21_chapter_011.html) モードの Cisco ISE CLI [コマンド」](http://www.cisco.com/c/en/us/td/docs/security/ise/2-1/cli_ref_guide/b_ise_CLIReferenceGuide_21/b_ise_CLIReferenceGuide_21_chapter_011.html)を参照してください。

#### ローカル システムを使用した **Cisco ISE CLI** へのアクセス

有線ローカル エリア ネットワーク(LAN)に接続せずに Cisco ISE をローカルに設定する必要 がある場合は、ヌルモデム ケーブルを使用して、システムを Cisco ISE デバイスのコンソール ポートに接続できます。シリアル コンソール コネクタ(ポート)は、コンソール ポートに端 末を接続することで、Cisco ISE CLI にローカル アクセス可能にします。端末は、ターミナル エミュレーション ソフトウェアまたは ASCII 端末を実行するシステムです。コンソール ポー ト(EIA/TIA-232 非同期)で必要なのは、ヌルモデム ケーブルのみです。

- ターミナルエミュレーション ソフトウェアを実行するシステムをコンソール ポートに接 続するには、DB-9 メス型 - DB-9 メス型のヌルモデム ケーブルを使用します。
- ASCII 端末をコンソール ポートに接続するには、片方が DB-9 メスでもう一方が DB-25 オ スのストレートケーブルと、DB-25メスからDB-25メスへの変換アダプタを使用します。

コンソール ポートのデフォルト パラメータは、9600 ボー、8 データ ビット、パリティなし、 1 ストップ ビット、およびハードウェア フロー制御なしです。

- 接続の相手側が Cisco Switch の場合、スイッチ ポートを duplex auto、speed auto(デフォルト) に設定します。 (注)
- ステップ **1** SNS アプライアンスを使用する場合は、Cisco ISE デバイスのコンソールポートとシステムの COM ポート をヌルモデムケーブルで接続します。

仮想マシンまたはパブリッククラウドプラットフォームの場合は、必要な代替手順を実行してコンソール に接続します。

- ステップ **2** Cisco ISEと通信するようにターミナルエミュレータを設定します。ターミナルエミュレータの接続では、 9600 ボー、データ ビット 8、パリティなし、ストップ ビット 1 の設定を使用します。ハードウェアのフ ロー制御はなしです。
- ステップ **3** ターミナル エミュレータが起動したら、Enter キーを押します。
- ステップ **4** ユーザー名を入力し、Enter キーを押します。
- ステップ5 パスワードを入力し、Enter キーを押します。

#### セキュア シェルによる **Cisco ISE CLI** へのアクセス

Cisco ISE はセットアップ ユーティリティにより、CLI 管理者を受け入れるように事前設定さ れています。(Windows XP 以降のバージョンを使用してシステムを介して有線ワイド エリア ネットワーク(WAN)に接続している)SSH クライアントを使用してログインするには、管 理者としてログインします。

#### 始める前に

Cisco ISE CLI にアクセスするには、SSH v2 をサポートするセキュア シェル(SSH)クライア ントを使用します。

- ステップ **1** 任意の SSH クライアントを使用して SSH セッションを開始します。
- ステップ **2** Enter キーまたはスペースバーを押して接続します。
- ステップ **3** ホスト名、ユーザー名、ポート番号、および認証方式を入力します。たとえば、ホスト名「**ise**」または リモートホストの **IPv4/IPv6 IP** アドレスを入力し、ユーザー名に「**admin**」、ポート番号に「**22**」を 入力して、認証方式としてドロップダウンリストから **[**パスワード(**Password**)**]** を選択します。
- ステップ **4** [接続(Connect)] をクリックするか、Enter キーを押します。
- ステップ5 割り当てられた管理者パスワードを入力します。
- ステップ **6** (任意)プロファイル名を [プロファイルの追加(Add Profile)] ウィンドウに入力し、[プロファイルに追 加(Add to Profile)] をクリックします。
- ステップ **7** [プロファイルの追加(Add Profile)] ウィンドウで [閉じる(Close)] をクリックします。

## **Cisco ISE CLI** 管理者アカウント

初期設定中に、ユーザー名とパスワードを入力してCLI管理者アカウントを作成するように促 されます。初期設定後に Cisco ISE を再起動するときに、このアカウントを使用して Cisco ISE サーバーにログインします。

初期設定後は、Cisco ISE GUI のパスワードと Cisco ISE CLI のパスワードが個別に管理されま す。一方のパスワードを更新しても、もう一方のパスワードには影響しません。

CLI 管理者アカウントのクレデンシャルを常に保護し、このアカウントを使用して、Cisco ISE サーバーへのアクセス権限を持つ追加管理者アカウントとユーザーアカウントを明示的に作成 し、管理する必要があります。

CLI 管理者はすべてのコマンドを使用して、Cisco ISE サーバーで EXEC モードでのシステム レベルの設定(ルートへのアクセス)およびコンフィギュレーションモードでのその他の設定 作業を実行することができます。管理者は、Cisco ISE アプリケーション ソフトウェアの開始 と停止、Cisco ISE アプリケーション データのバックアップと復元、Cisco ISE アプリケーショ ンソフトウェアへのパッチとアップグレードの適用、すべてのシステムログとアプリケーショ ン ログの表示、Cisco ISE デバイスのリロードまたはシャットダウンを実行できます。

サブモードに関係なく、管理者アカウントのプロンプトの末尾にポンド記号(#)が表示され ます。

## **Cisco ISE CLI** ユーザー アカウント

Cisco ISE 管理者ポータルからアカウントを作成するユーザーは、Cisco ISE CLI に自動的にロ グインできません。CLI 管理者アカウントを使用して、CLI にアクセスできるユーザー アカウ ントを明示的に作成する必要があります。

#### **Cisco ISE CLI** ユーザー アカウントの作成

CLI ユーザーアカウントを作成するには、コンフィギュレーション モードで **username** コマン ドを実行する必要があります。

ステップ **1** CLI 管理者アカウントを使用して Cisco ISE CLI にログインします。

ステップ **2** コンフィギュレーション モードを開始して、**username** コマンドを実行します。

ise/admin# configure terminal Enter configuration commands, one per line. End with CNTL/Z. ise/admin(config)# username duke password plain Plain@123 role user email duke@cisco.com ise/admin(config)# exit ise/admin#

ステップ **3** CLI ユーザー アカウントを使用して Cisco ISE CLI にログインします。

## **Cisco ISE CLI** ユーザー アカウントの権限

ユーザーアカウントには、次のコマンドを含む、限定された数のコマンドへのアクセス権があ ります。

- crypto
- exit
- nslookup
- ping
- ping6
- show cdp
- show clock
- show container
- show cpu
- show disks
- show icmp\_status
- show interface
- show inventory
- show logins
- show memory
- show ntp
- show ports
- show process
- show terminal
- show timezone
- show udi
- show uptime
- show version
- ssh
- terminal
- traceroute

# **Cisco ISE CLI** でサポートされるハードウェアおよびソフ トウェアのプラットフォーム

Cisco ISE サーバーに接続し、次を使用して CLI にアクセスできます。

- Microsoft Windows 10 以降のリリースを実行するシステム。
- Red Hat や Fedora などの Linux を実行するシステム。
- Mac OS X 10.4 以降の Apple コンピュータ。
- VT100 または ANSI 互換の端末デバイス。VT100 タイプ デバイスおよび ANSI デバイスで は、左矢印、右矢印、上矢印、下矢印、Delete および Backspace キーを含むカーソル制御 キーおよびカーソル移動キーを使用できます。Cisco ISECLIは、カーソル制御キーの使用 を検出し、自動的に最適なデバイス文字を使用します。

**Cisco ISE CLI** でサポートされるハードウェアおよびソフトウェアのプラットフォーム

翻訳について

このドキュメントは、米国シスコ発行ドキュメントの参考和訳です。リンク情報につきましては 、日本語版掲載時点で、英語版にアップデートがあり、リンク先のページが移動/変更されている 場合がありますことをご了承ください。あくまでも参考和訳となりますので、正式な内容につい ては米国サイトのドキュメントを参照ください。